## **インターネットからの貸出期間延長の方法**

図書館ホームページのマイページにログインして、現在借りている資料の貸出期間を延長することができま す(1 冊につき 1 回まで)。利用者カード番号と、利用者カード登録時に設定したパスワードが必要です。

① 市立米沢図書館ホームページ[ https://www.library.yonezawa.yamagata.jp/ ]にアクセスし、 「マイページ」をクリックします。

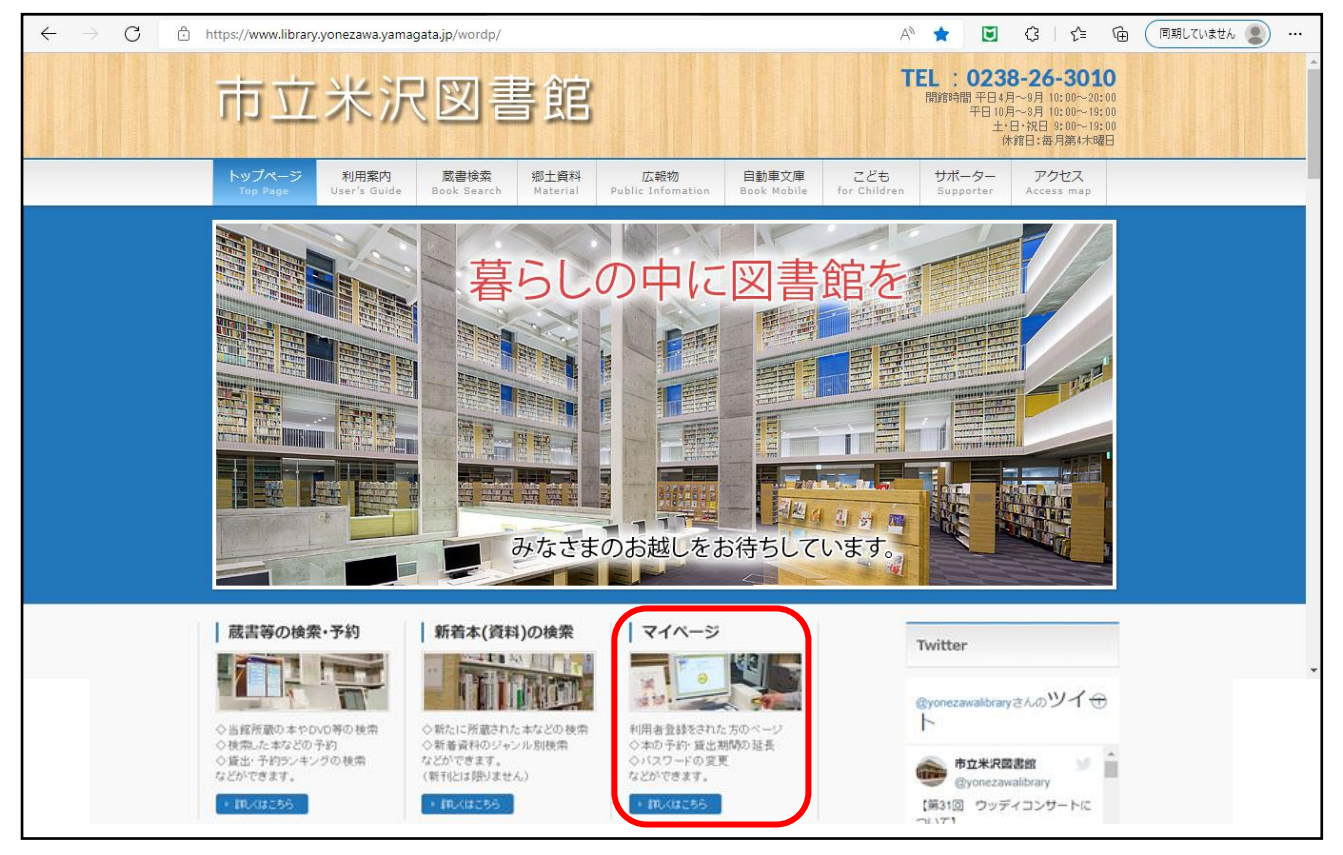

② 利用者メニューにログインします。

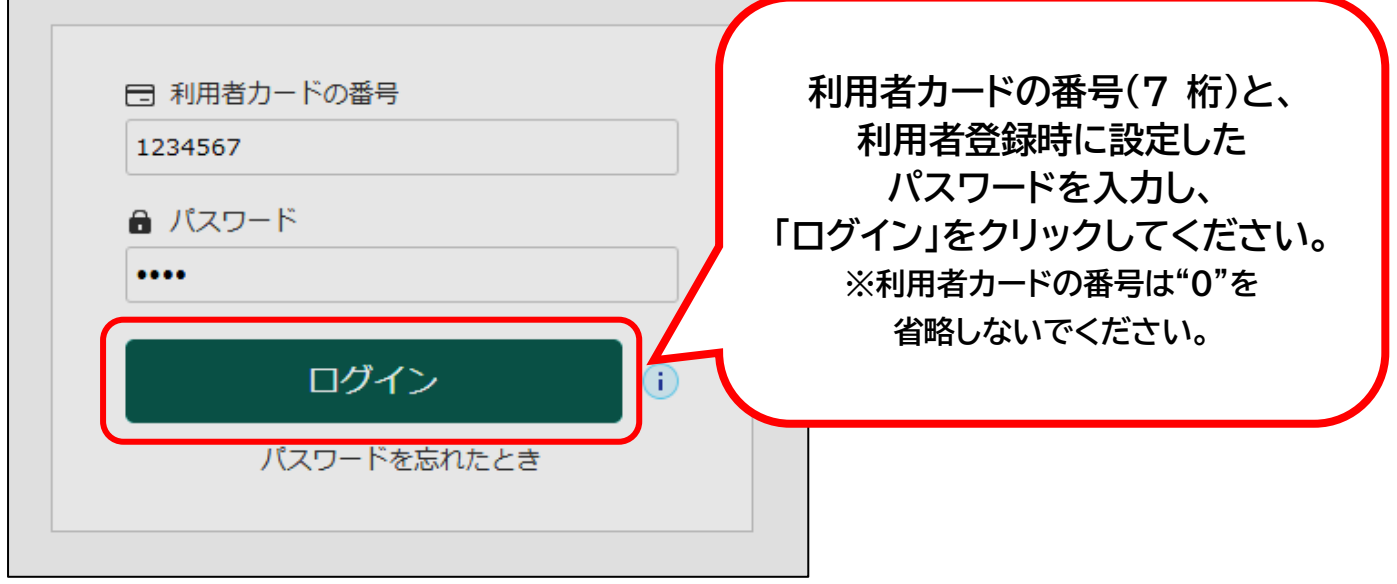

③ ご利用状況参照ページの「貸出状況」タブを開き、延長を希望する資料の「延長する」をクリックする。 ※この時点では、延長は完了していません。④へお進みください。

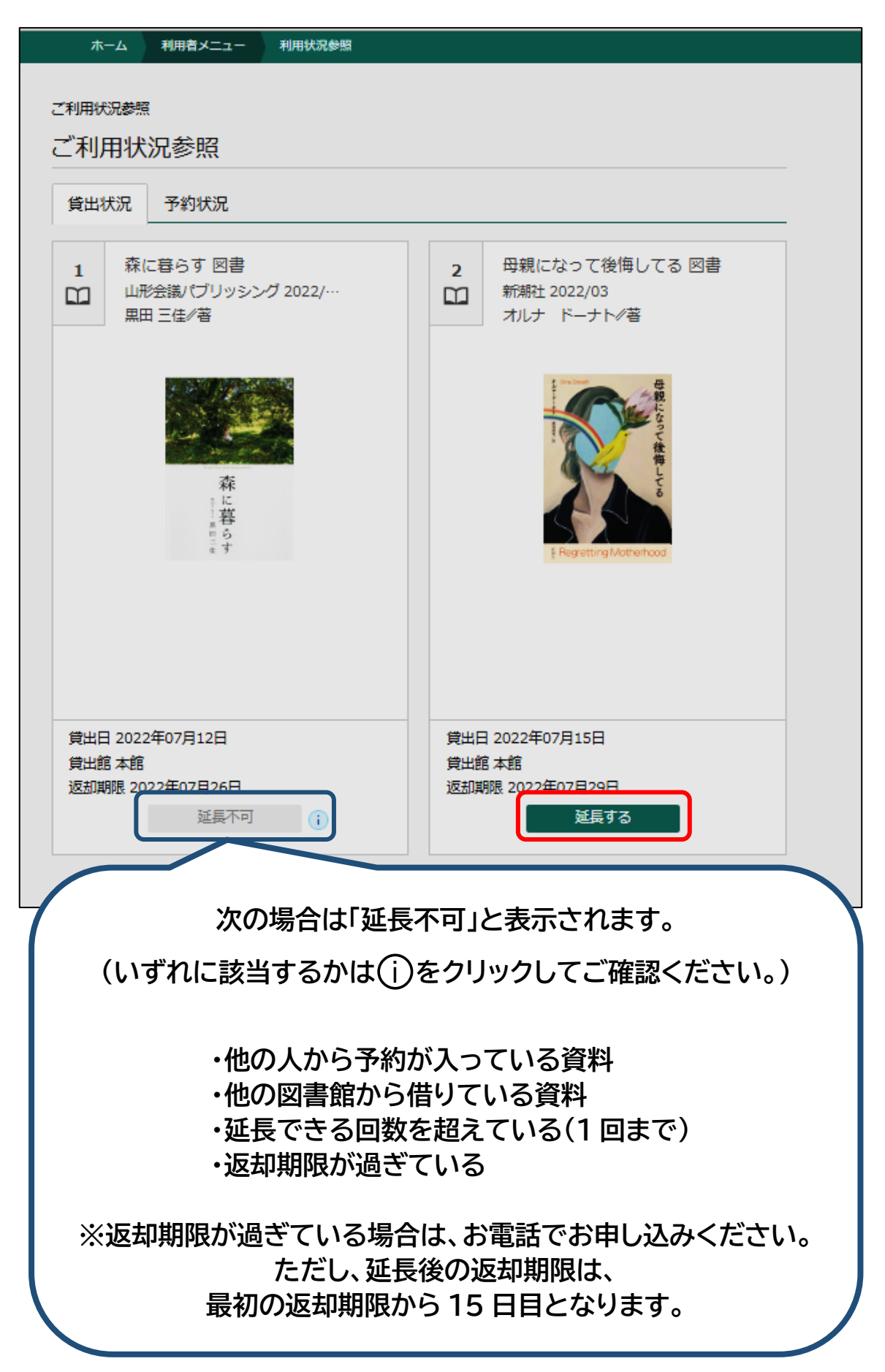

 延長後返却予定日を確認し、「延長する」をクリックします。(延長後の返却期限は、始めの返却期限から 日目となります。)

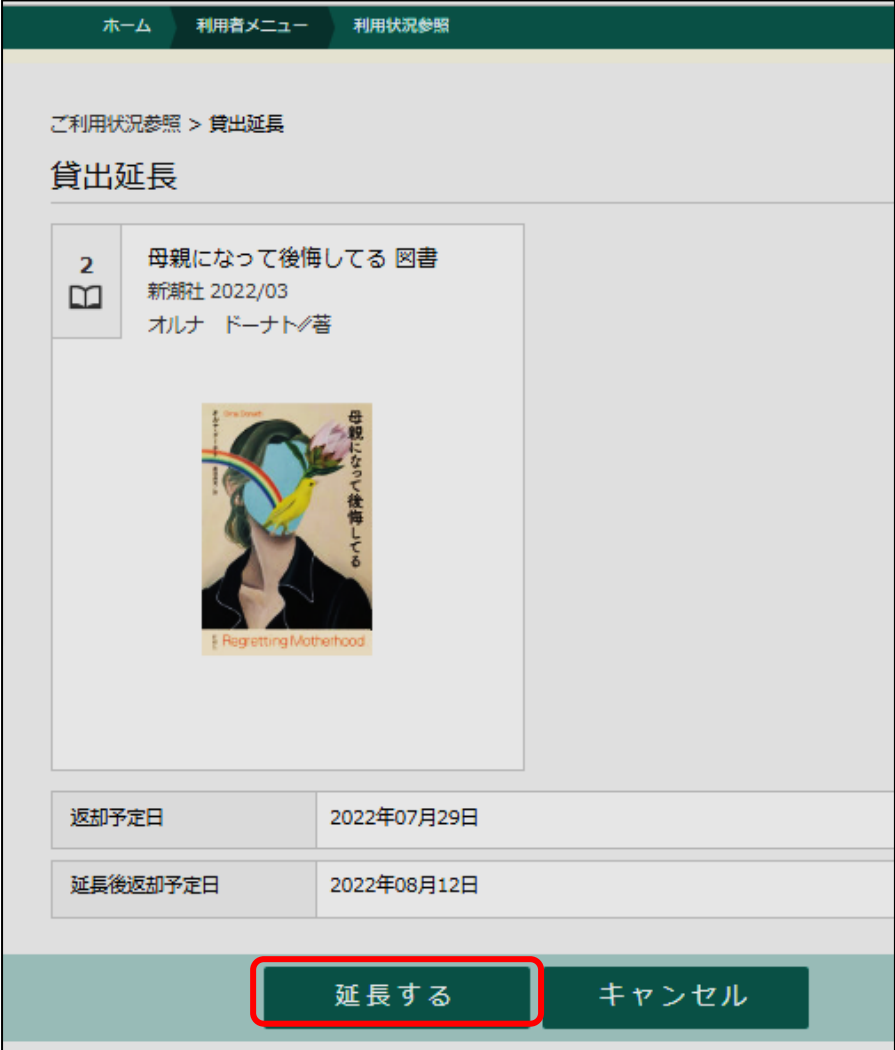

ご利用状況参照画面が表示されたら、延長手続きは終了です。

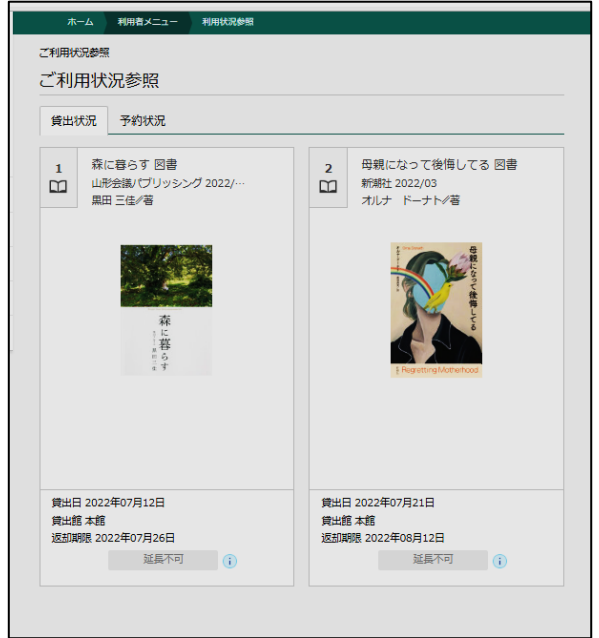